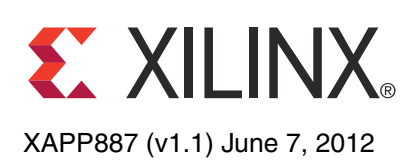

# **PRC/EPRC: Data Integrity and Security Controller for Partial Reconfiguration**

Author: Amir Zeineddini and Jim Wesselkamper

**Summary** This application note describes a data integrity controller for partial reconfiguration (PRC) that can be included in any partially reconfigurable FPGA design to process partial bitstreams for data integrity. The controller achieves this by implementing cyclic redundancy check (CRC) in FPGA logic for partial bitstreams before loading them through the internal configuration access port (ICAP). A special version of the controller for encrypted partial reconfiguration (EPRC) also enables encrypted partial bitstreams to use the internal configuration logic for decryption.

> This application note is only applicable to Virtex®-5 and Virtex-6 devices. It is assumed that the reader is familiar with partial reconfiguration concepts and tools flow.

> **Note:** The Perl script required for the software step of this application note uses two Perl modules that provide encryption functionality. These modules, provided with the application note materials, are copyrighted by various third parties and licensed by such third parties under the Artistic License.

**Introduction** Partial reconfiguration of Virtex FPGAs requires the use of partial bitstreams. These bitstreams reprogram region(s) of an operational FPGA with new functionality without disrupting the functionality or compromising the integrity of the remainder of the device. However, loading a faulty or corrupted partial bitstream might cause incorrect design behavior not only in the region undergoing reprogramming but also in the entire device. Although no device damage has ever been reported for loading a faulty partial bitstream, it is not a certainty that damage could never occur, nor that the system that the FPGA device is controlling would not be damaged.

> Reprogramming the device with a correct partial or full bitstream can be the simplest recovery method. However, for some systems, it is essential to validate the integrity of partial bitstreams before loading them into the device. This is because halting the design operation to reprogram the entire device is undesirable or delivering partial bitstreams is error prone (e.g., radio transmission).

All these precautions are critical features of a robust and reliable design. Additionally, secure applications might use encrypted partial bitstreams that require special handling. The PRC/EPRC core provides mechanisms, in both software and hardware, to achieve data integrity and encryption support for partial bitstreams.

# **General Description**

# **Error Checking**

In Virtex architectures, the configuration logic continuously calculates a CRC value as it loads a full bitstream into the configuration memory. After completely loading the configuration data, configuration logic can match the calculated CRC value with the expected value contained at the end of the full bitstream. If not matched, the device aborts configuration and never enters the user mode for normal operation. After initial configuration, because partial bitstreams are loaded into an operational device, it is desirable to perform error checking prior to altering any part of the configuration memory.

The configuration logic cannot facilitate this type of CRC checking for partial bitstreams mainly because it lacks a buffering mechanism as it reads the partial bitstreams. Thus, the PRC system implements CRC checking of partial bitstreams in FPGA logic before loading them through the ICAP. To make buffering of partial bitstreams feasible, software packetizes the

© Copyright 2011–2012 Xilinx, Inc. XILINX, the Xilinx logo, Virtex, Spartan, ISE, and other designated brands included herein are trademarks of Xilinx in the United States and other countries. All other trademarks are the property of their respective owners.

partial bitstreams into 2 KB segments. The two steps involved in the process are described below.

#### **Software Step**

Using the provided Perl script, the user splits a partial bitstream (originally generated by BitGen) into packets. Each packet contains a sequence number, length, configuration data, and CRC value.

A single packet can be up to 2,048 bytes or 512 32-bit words. The first 32-bit word of the packet is a packet header that contains a packet length in the least significant nine bits of the low-order 16 bits and a sequence number in the least significant eight bits of the high-order 16 bits. The last word of the packet contains a CRC32 value calculated across the entire packet, including the packet header. The length includes all the words in the packet, including the packet header and the final word containing the CRC value.

The Perl script also scrambles the IDCODE in the partial bitstream. This precaution is used so that script-modified partial bitstreams are not mistakenly used as normal partial bitstreams. The PRC/EPRC core in hardware descrambles the IDCODE into its original value. The BitGen-generated .bit files contain proprietary header information that does not need to be downloaded to the FPGA. The last word of this header information contains the total byte size of the configuration data that follows the header. The script-generated  $.$  prc files preserve the header information and update the total byte size with the added number of bytes for all packet headers and CRC words. This updated value can inform the user of the total byte size of the configuration data that needs to be sent to the PRC/EPRC core.

The following code illustrates the structure of a sample partial bitstream after running the script:

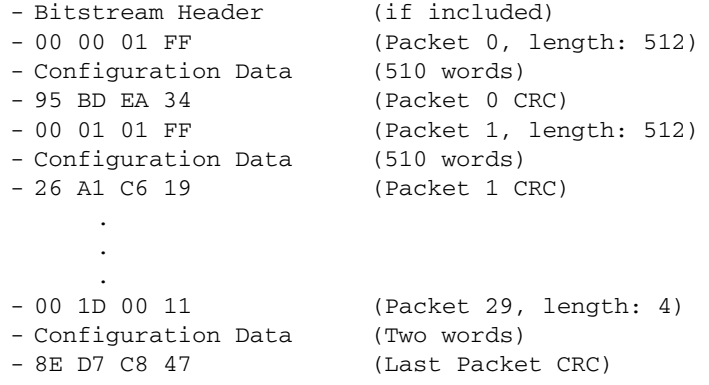

#### <span id="page-1-0"></span>*Script Usage*

The eprBitgen.pl script splits the partial bitstream into packets and adds CRC values to each packet. For all Virtex-6 FPGA designs and non-encrypted Virtex-5 FPGA designs, the script can be run from the command prompt by typing:

xilperl eprBitgen.pl -pb <partialbitfile1[.bit]> -pb <partialbitfileN[.bit]>

Where -pb <partialbitfile[.bit]> is the input partial bitstream file. Multiple partial bitstreams can be specified. The generated file(s) have a .prc extension.

#### **Hardware Step**

The PRC core, provided as a netlist (PRC.ngc) and implemented with the user design, validates the content of each packet in hardware by calculating a new CRC value and matching it to the one contained in the packet. The core also checks the ordering of the received packets by monitoring the contained sequence number in each packet. After successful verification, the PRC core forwards only the configuration data of each packet to the ICAP for partial reconfiguration.

### <span id="page-2-0"></span>**Encryption Support**

Virtex-5 and Virtex-6 devices have on-chip advanced encryption standard (AES) decryption logic that provides design security against potential attacks aimed at copying or reverse-engineering the design. To generate encrypted full bitstreams, the user specifies a 256-bit key and sets the encryption options for BitGen. (For specific BitGen commands and syntax, refer to *Command Line Tools User Guide* [\[Ref 1\].](#page-15-0))

After loading the encryption key into the device, the configuration logic decrypts the encrypted full bitstream while loading it into the configuration memory. For encrypted partial bitstreams, the same process applies, with the exception that BitGen is only capable of generating encrypted partial bitstreams for Virtex-6 devices, not Virtex-5 devices.

The following sections explain how the EPRC system incorporates encryption support in addition to its error-checking scheme for each device.

### **Virtex-5 Devices**

Because BitGen does not generate encrypted partial bitstreams for Virtex-5 devices, the EPRC system also encrypts the content of partial bitstreams in the software step before packetizing and inserting CRC values. The two steps involved in the process are described here.

#### *Software Step*

Using the provided Perl script, the user encrypts the partial bitstream and then splits the encrypted partial bitstream into packets. Each encrypted packet contains a sequence number, length, configuration data, and CRC value. Packet details are similar to PRC.

#### Script Usage

The  $eprBitgen.pl$  script splits the partial bitstream into packets, decrypts, and adds CRC values to each packet. For all encrypted Virtex-5 FPGA designs, the script can be run from the command prompt by typing:

```
xilperl eprBitgen.pl -fb <fullbitfile[.bit]> -pb <partialbitfile1[.bit]> -pb 
<partialbitfileN[.bit]> -key <keyfile[.nky]> --encrypt
```
#### **Where**

- -fb <fullbitfile[.bit]> is the input full bitstream file
- -pb <partialbitfile[.bit]> is the input partial bitstream file
- -key <keyfile[.bit]> is the input key file
- --encrypt enables encryption

*Note:* The eprBitgen.pl script uses two Perl modules (Crypt::CBC and Crypt::Rijndael) that provide encryption functionality. These modules are copyrighted by various third parties and licensed by such third parties under the Artistic License.

Multiple partial bitstreams can be specified. A full bitstream is needed to borrow static frames to round out the partial reconfiguration data into full AES-256 blocks.

The internal configuration memory of a Virtex device is subdivided into segments called frames. Bitstreams contain the address and content of these frames in the form of write commands to specific registers used by internal configuration logic: the Frame Data Register In (FDRI) and the Frame Address Register (FAR). The FDRI is a pipeline input stage for configuration data frames to be stored in the configuration memory. The FAR specifies the frame address. A non-encrypted partial bitstream generated by BitGen contains write blocks to the FDRI register. Each FDRI block consists of an address write to the FAR register and a multi-word write to the FDRI register.

For Virtex-5 devices, BitGen protects the full bitstreams by encrypting the FDRI writes with AES-256. However, this method of encrypting FDRI requires FDRI data to be evenly divisible by the AES-256 block size and the data content of FAR writes to be zero.

The script makes all FDRI writes evenly divisible by an AES-256 block by adding additional configuration data from static regions. The script also changes the ordering in which frames are written so that I/O frames are written last. Another restriction when working with encrypted Virtex-5 device bitstreams is that the FAR cannot be written with non-zero values. Thus, the script substitutes the data content of FAR writes with frame word offsets so that the EPRC can perform read-ahead commands to reach the appropriate configuration frames within the device.

**Note:** Virtex-5 device encrypted partial bitstreams cannot initialize block RAMs. This is because the read-ahead commands needed for replacing the FAR writes make static block RAMs inaccessible to the user design during reconfiguration.

#### *Hardware Step*

The Virtex-5 device EPRC core, provided as a netlist (EPRC,  $V5 \cdot ngc$ ) and implemented with the user design, validates the content of each packet in hardware similar to the PRC core.

After the verification is successfully completed, the configuration module of the Virtex-5 device EPRC core sends additional configuration commands (details described in [CONFIG, page 6](#page-5-0)) to handle the encrypted partial bitstream. This happens before forwarding the encrypted configuration data of each packet to the ICAP for partial reconfiguration. Internal decryption logic then decrypts the encrypted configuration data while loading it into the configuration memory.

**Note:** The netlist provided contains an 8-bit ICAP interface and requires x8 ICAP instantiation.

#### **Virtex-6 Devices**

BitGen generates both encrypted and non-encrypted partial bitstreams for Virtex-6 devices. The process is similar to the full bitstreams explained at the beginning of [Encryption Support,](#page-2-0)  [page 3.](#page-2-0) (For specific BitGen commands and syntax, refer to *Command Line Tools User Guide* [\[Ref 1\].](#page-15-0)) BitGen encrypts the entire Virtex-6 FPGA partial bitstream and pads the end of the bitstream with NOP commands so that the entire bitstream is evenly divided into AES-256 encryption blocks. The partial bitstream requires no further processing besides CRC checking by the EPRC system before forwarding the encrypted configuration data of each packet to the ICAP for partial reconfiguration. The two steps involved in the process are:

#### *Software step*

For Virtex-6 devices, the EPRC system processes BitGen-generated encrypted partial bitstreams in the same way as non-encrypted bitstreams to packetize the content and insert CRC values. Script usage is the same as for the PRC as described in [Script Usage, page 2](#page-1-0).

#### *Hardware step*

The Virtex-6 FPGA EPRC core, provided as a netlist (EPRC\_V6.ngc) and implemented with the user design, validates the content of each packet in hardware similar to the PRC core.

After successful verification, the PRC core only forwards the configuration data of each packet to the ICAP for partial reconfiguration. Internal decryption logic then decrypts the encrypted configuration data while loading it into the configuration memory.

**Note:** The netlist provided contains an 8-bit ICAP interface and requires x8 ICAP instantiation.

## **Functional Description**

[Figure 1](#page-4-0) shows a top-level view of the different blocks in the PRC/EPRC core.

<span id="page-4-0"></span>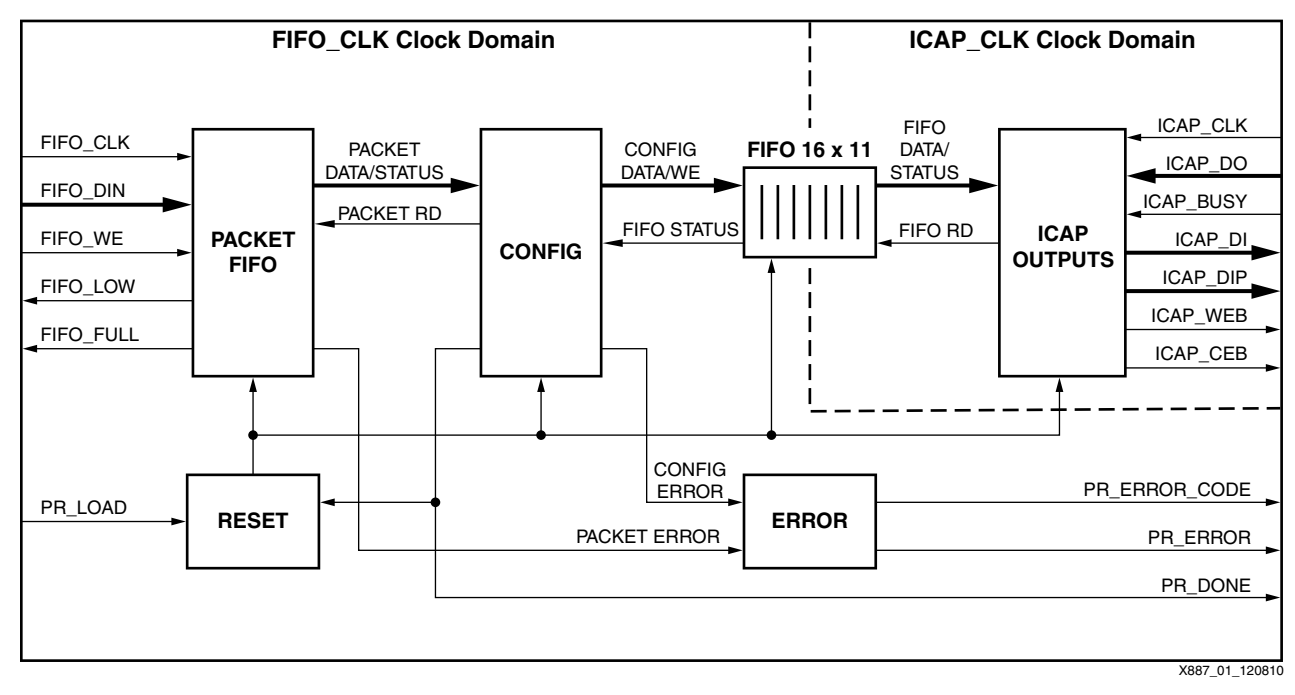

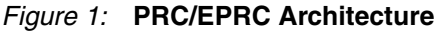

**Note:** ICAP\_CLK and FIFO\_CLK are independent clocks (asynchronous) with different domains. The maximum frequency recommended for ICAP\_CLK is 100 MHz, as specified for ICAP primitives. The maximum frequency recommended for FIFO\_CLK is 250 MHz. However, higher frequencies might be possible if the design meets timing.

## **PACKET FIFO**

This module ensures that incoming packets pass error checking prior to being forwarded onto other modules in the core. The PACKET FIFO module receives the packets through a FIFO interface and uses the packet information (length, sequence number, and CRC value) to perform error checking.

After PR\_LOAD assertion, the first received packet must contain a sequence number equal to 0x0. Each subsequent packet contains a sequence number one greater than the prior packet. At  $0 \times FF$ , the sequence number should roll back over to  $0 \times 0$ . If the CRC32 value or the sequence number does not match the expected value, the PACKET\_ERROR signal is asserted and the packet is not forwarded.

The data is stored in a FIFO until the last word of the packet is received. The last word is identified based on the length received in the first word. After the last word is received, the count for the number of packets stored in the FIFO is incremented if the sequence number and CRC check pass. The FIFO is determined to be full if the number of stored words equals 1,023. The FIFO size is 4 KB which can contain up to two maximum-size (512 words) packets.

The packet information (length, sequence number, and CRC value) provides error checking up to the packet FIFO. Parity calculation is used to maintain data integrity throughout the rest of the core. The read data from the FIFO is forwarded to the next module with back pressure control.

The PACKET FIFO module asserts the error signal, PACKET\_ERROR, when the error checking fails, data is written into a full packet FIFO (overflow), or data is read from an empty packet FIFO (underflow). The error signal persists until PR\_LOAD is removed, resulting in an PRC/EPRC-wide reset. Any remaining packets received after an error is reported will not be

forwarded to other modules. Thus, it is not required to complete sending all remaining packets after an error.

### <span id="page-5-0"></span>**CONFIG**

The CONFIG module monitors configuration data forwarded from the PACKET FIFO module for configuration commands. It also descrambles the IDCODE into its original value.

**Note:** For encrypted partial bitstreams in Virtex-5 devices only, the CONFIG module substitutes all FAR writes with read operations equivalent in size to the number of words specified in the FAR data for that write. The module applies back pressure on the incoming data stream rather than reading data from the PACKET FIFO. When a non-zero FAR write occurs, the next configuration command is left in the PACKET FIFO while the configuration logic performs the read ahead.

The EPRC configuration logic then divides the data into bytes and sends the data to the ICAP interface through the ICAP FIFO. The full signal from the FIFO applies back pressure towards CONFIG. The empty signal is used by the ICAP OUTPUTS module to know when to read data from the FIFO. The CONFIG module asserts the error signal, CONFIG\_ERROR, when the original partial bitstream contains invalid commands or information. The error is determined internally and the faulty data is never passed to the ICAP. The ICAP output (ICAP\_DO) is not used for determining error conditions. The CONFIG module always asserts PR\_DONE, even in case of an error. It is expected to always wait for PR\_DONE assertion before deasserting PR\_LOAD even if PR\_ERROR is asserted first. This allows for any clean-up that needs to be done by the core (e.g. sending an ABORT to ICAP). PR\_DONE assertion always requires EXT\_PR\_DONE input to be high (Logic 1).

## **ICAP OUTPUTS**

The ICAP OUTPUTS module is responsible for reading the ICAP FIFO and output. It also monitors the PR\_ERROR signals for status. The ICAP OUTPUTS module generates an abort sequence and stops reading the ICAP FIFO if it detects an error condition.

### **RESET**

The RESET module consists of a 3-bit down counter. The most significant bit (MSB) of the counter decrements the counter and is tied to the active-High RESET output. The counter is asynchronously loaded with 111 when PR\_LOAD is deasserted (logic 0). After PR\_LOAD is asserted, the down counter counts down until the MSB is zero. At this point, the counter stops decrementing and the RESET output is deasserted. The final count value is 011.

### **ERROR**

The ERROR module encodes the various error signals inside the core into PR\_ERROR and PR\_ERROR\_CODE signals for external usage. [Table 1](#page-5-1) shows the encoding of the PR\_ERROR\_CODE signal.

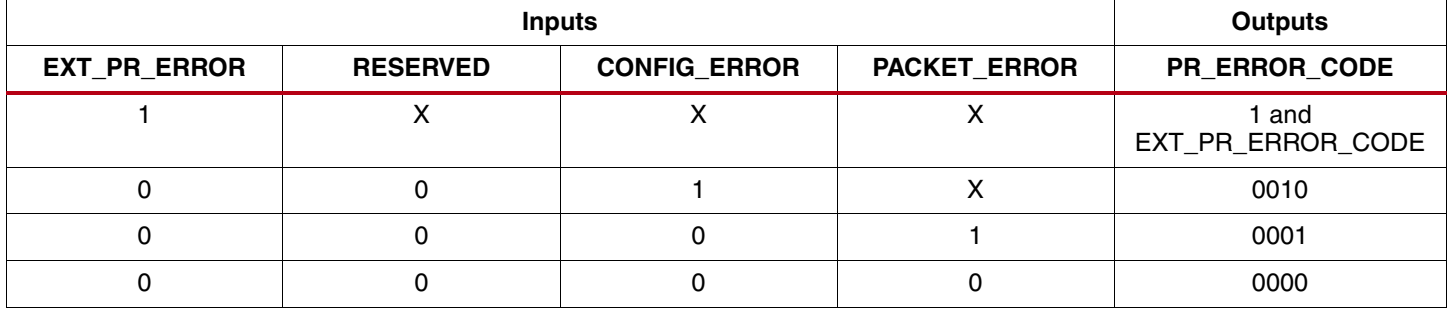

### <span id="page-5-1"></span>*Table 1:* **PR\_ERROR\_CODE Encoding**

### **Resending Procedure after Errors**

The error signal persists until PR\_LOAD is deasserted which results in a PRC/EPRC-wide reset that allows for a new partial bitstream to be sent to the PRC/EPRC core. After the occurrence of any type of an error (PACKET/CONFIG), PR\_ERROR is always followed by PR\_DONE. Thus, it is required to wait for PR\_DONE assertion before deasserting PR\_LOAD. This allows the core to complete any action that needs to be done after the error.

A PR\_ERROR from the PRC/EPRC core should result in a system-level decision of either retrying with the same partial bitstream or first cleaning up with a blank partial bitstream. In case of a packet error, it is not possible to resend the packets from where the error was encountered. Reconfiguration of any reconfigurable partition is allowed after an error.

[Table 2](#page-6-0) lists the top-level ports of the PRC/EPRC core.

#### <span id="page-6-0"></span>*Table 2:* **Top-Level Ports of PRC/EPRC Core**

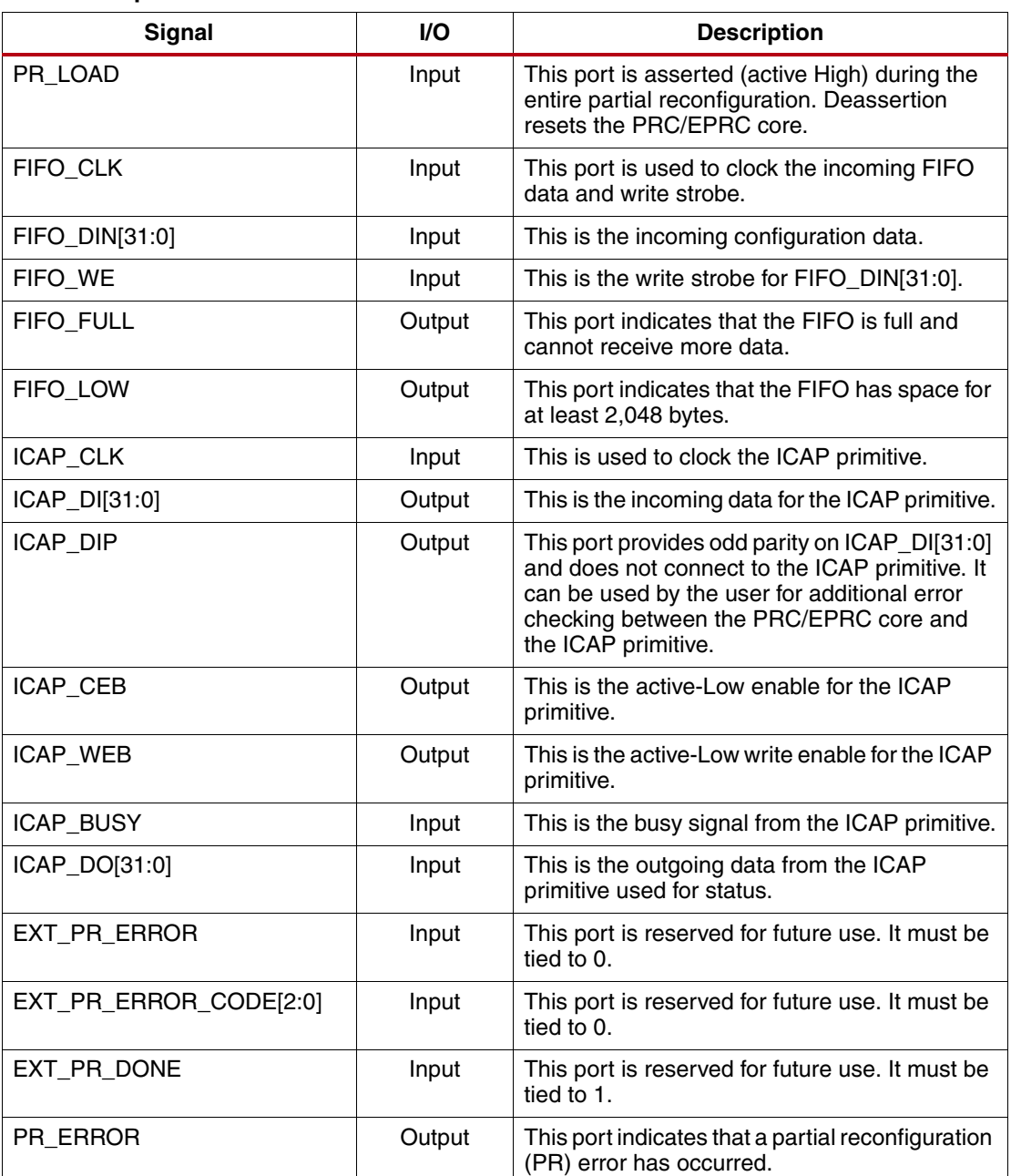

# **Top-Level Interface Signals**

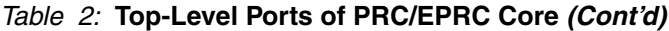

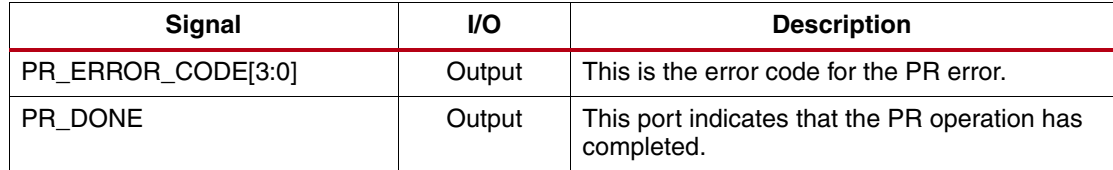

The PR\_DONE output port is dependent on multiple internal flags for a greater number of clock cycles to ensure that all configuration information has been given adequate time to be delivered to the ICAP. In the design archive on [www.xilinx.com](http://www.xilinx.com), the PRC and EPRC .ngc cores have been updated with this more exhaustive check. The example designs and sample bitstreams have also been recompiled with these new cores. The Perl scripts require no modification to accommodate the new cores.

# **Timing Diagrams**

PRC/EPRC provides a simple FIFO interface to the user. Timing diagrams that show major core interface transactions are shown in [Figure 2](#page-7-0) to [Figure 6](#page-9-0).

[Figure 2](#page-7-0) shows the FIFO write for the first word of the first packet. The user asserts PR\_LOAD and waits for FIFO\_FULL to go Low. Then, the user asserts FIFO\_WE while the data word is present on FIFO\_DIN at the same cycle. Any subsequent FIFO write should happen while FIFO\_FULL is Low to avoid overflow.

<span id="page-7-0"></span>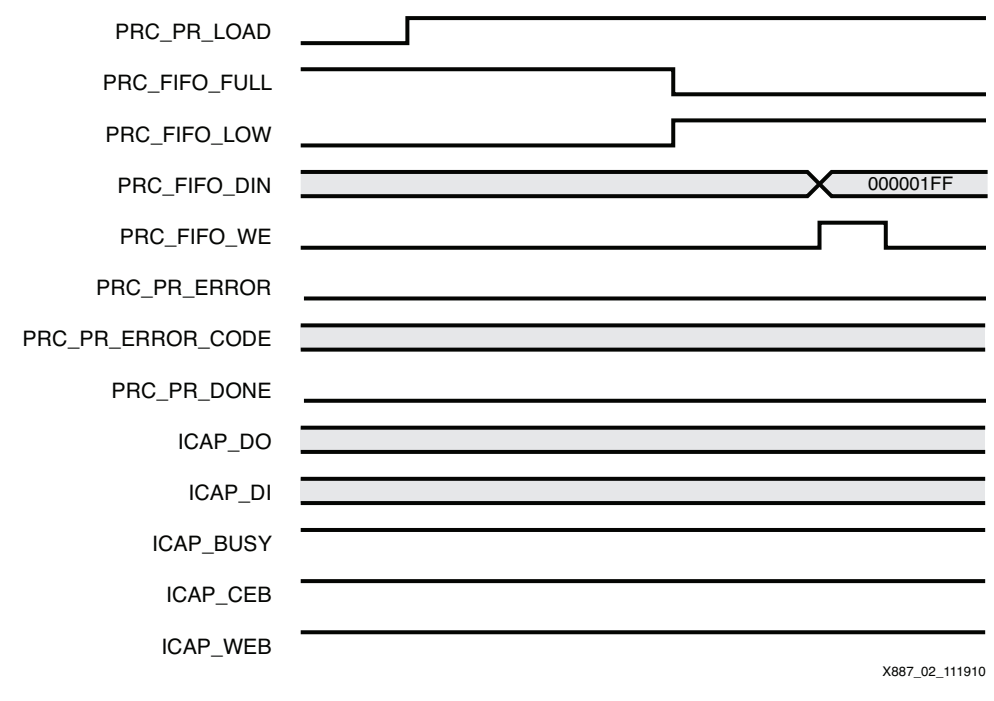

*Figure 2:* **FIFO Write**

[Figure 3](#page-8-0) shows a FIFO write that causes the core to deassert FIFO\_LOW (logic 0). This indicates that the FIFO has space for less than 2,048 bytes.

<span id="page-8-0"></span>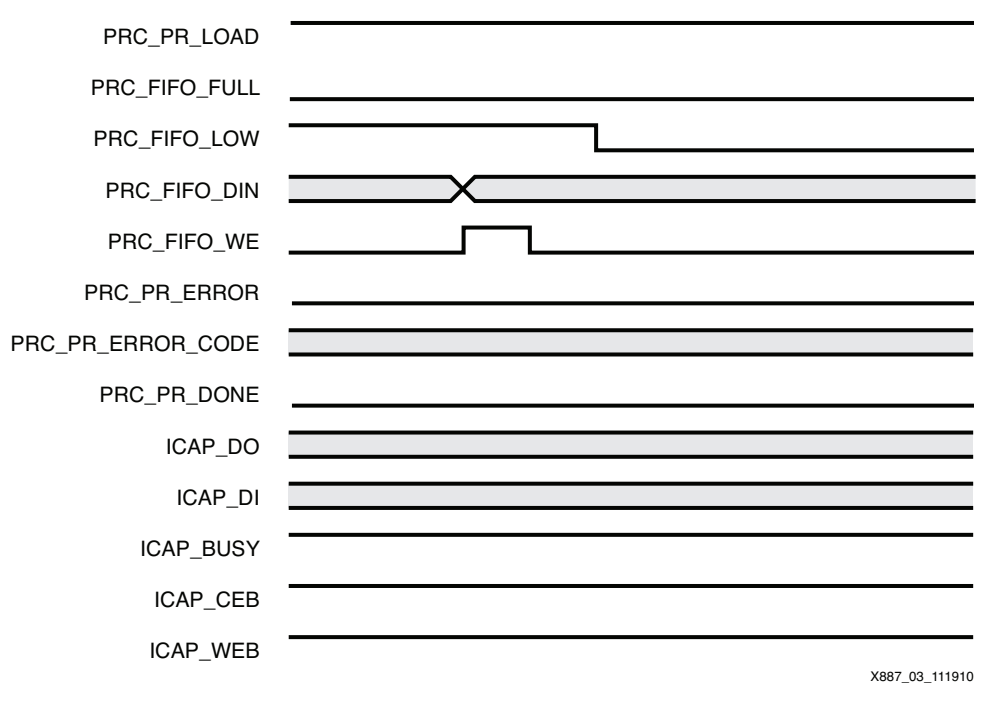

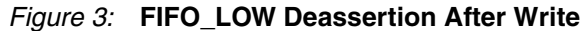

[Figure 4](#page-8-1) shows a FIFO write that causes the core to assert FIFO\_FULL (logic 1). This indicates that the FIFO cannot receive any more data.

<span id="page-8-1"></span>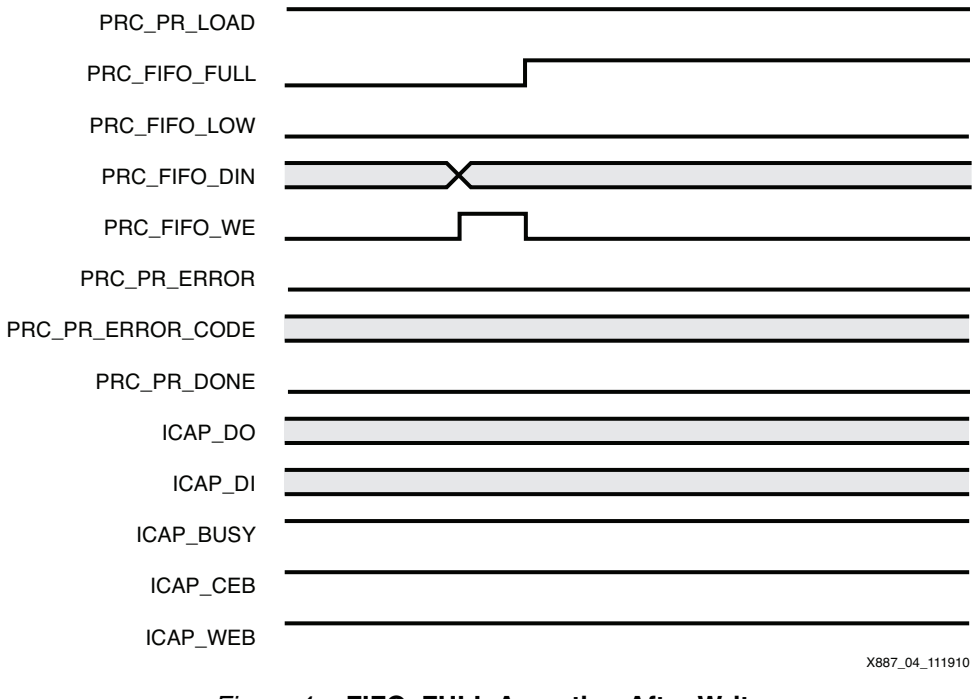

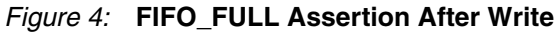

[Figure 5](#page-9-1) and [Figure 6](#page-9-0) show the assertion of PR\_DONE after the FIFO write of the last word of the last packet. For a successful PR, the core only asserts PR\_DONE [\(Figure 5\)](#page-9-1). In case of an error, the core also asserts PR\_ERROR and provides the error code on PR\_ERROR\_CODE [\(Figure 6\)](#page-9-0).

<span id="page-9-1"></span><span id="page-9-0"></span>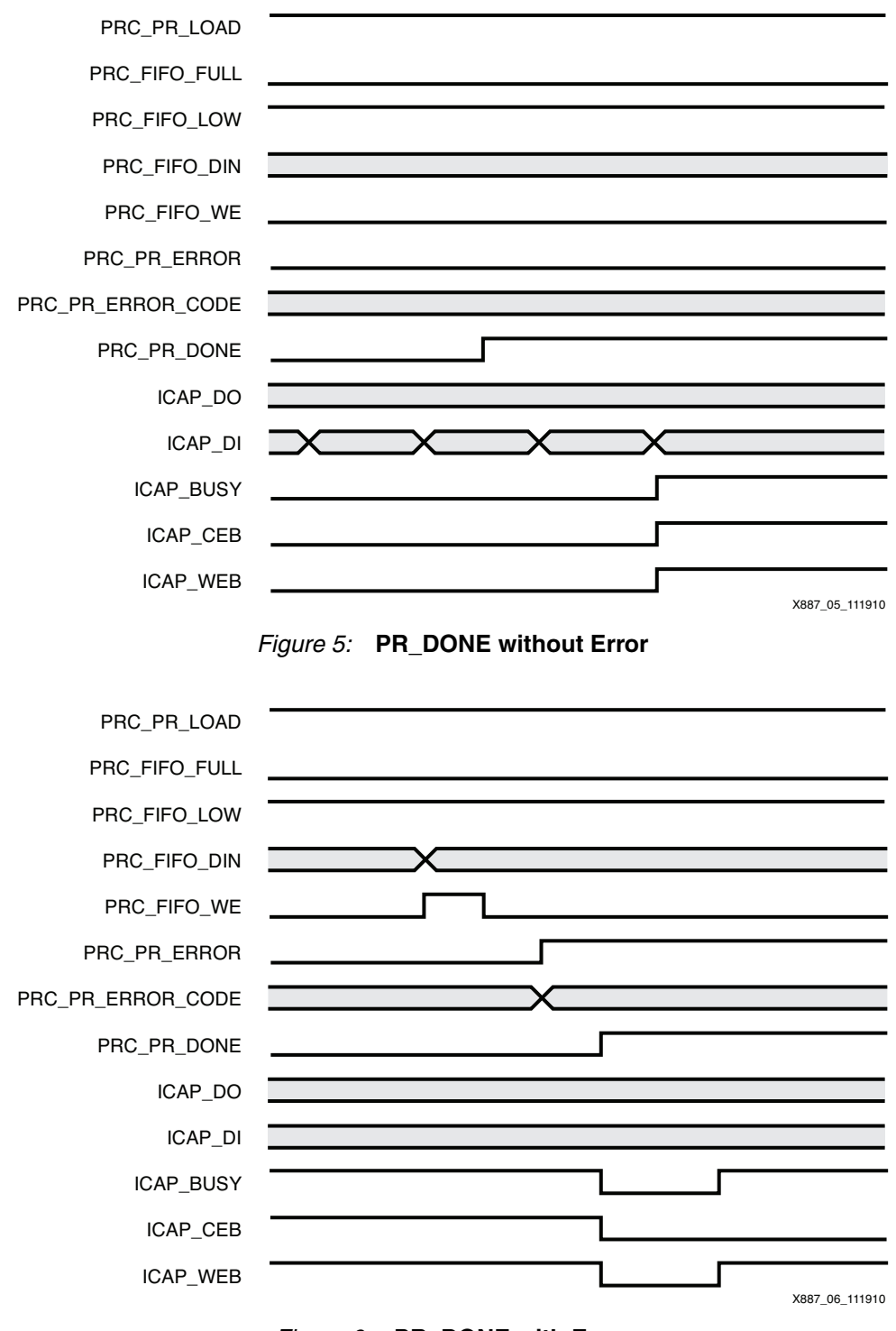

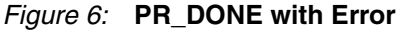

# **PRC/EPRC Deliverables**

The PRC/EPRC deliverables consist of:

- Perl script required for . prc partial bitstream generation
- PRC netlist (PRC.ngc) for both Virtex-5 FPGA and Virtex-6 FPGA designs (CRC checking only)
- EPRC netlist (EPRC\_V5.ngc) for Virtex-5 FPGA encrypted designs
- EPRC netlist (EPRC V6.ngc) for Virtex-6 FPGA encrypted designs
- Example designs for ML505 and ML605 boards

# **Example Designs**

The purpose of the reference designs created for this application note is to show the integration of the PRC/EPRC core into Virtex-5 FPGA or Virtex-6 FPGA PR designs. The example designs incorporate the netlist provided for each core and include additional features to facilitate working with PRC/EPRC core.

The Color2 sample design, used in *Partial Reconfiguration User Guide* [\[Ref 2\],](#page-15-1) is augmented with the PRC/EPRC core targeting both ML505 and ML605 boards. The original Color2 design generates RGB color bars for the digital visual interface (DVI) of a display and allows partial reconfiguration of color bars through external configuration interfaces. In addition, slow or fast variants of each color match the speed of blinking LEDs on the target board.

In the reference designs, the Color2 design keeps its original functionality and incorporates the PRC/EPRC core with the addition of:

- ICAP primitive: This is required as the configuration interface instead of an external one. The instantiation must have the correct width parameter for each design: X32 width for PRC and X8 width for EPRC.
- System ACE™ interface: This is used as a delivery method for partial bitstreams. The task of this system is to send the partial bitstreams from a storage device (such as a CompactFlash card) to the PRC/EPRC core. To do so, the system correctly interacts with the PRC/EPRC interface (e.g., asserting load/write, monitoring FIFO/error status, etc.). In addition, System ACE interface provides a simple UART console to help the user select the partial bitstreams, check the design status after PR, and identify the error conditions, if any. This system is provided as an example for delivering the partial bitstream to the PRC/EPRC core. Users are allowed to select any desirable method for delivering the configuration data to the cores.
- ChipScope™ analyzer core: This is implemented in each design in order for the user to observe the PRC/EPRC interface signals as the design operates on the board.

[Figure 7](#page-10-0) shows the hierarchy of the example designs.

<span id="page-10-0"></span>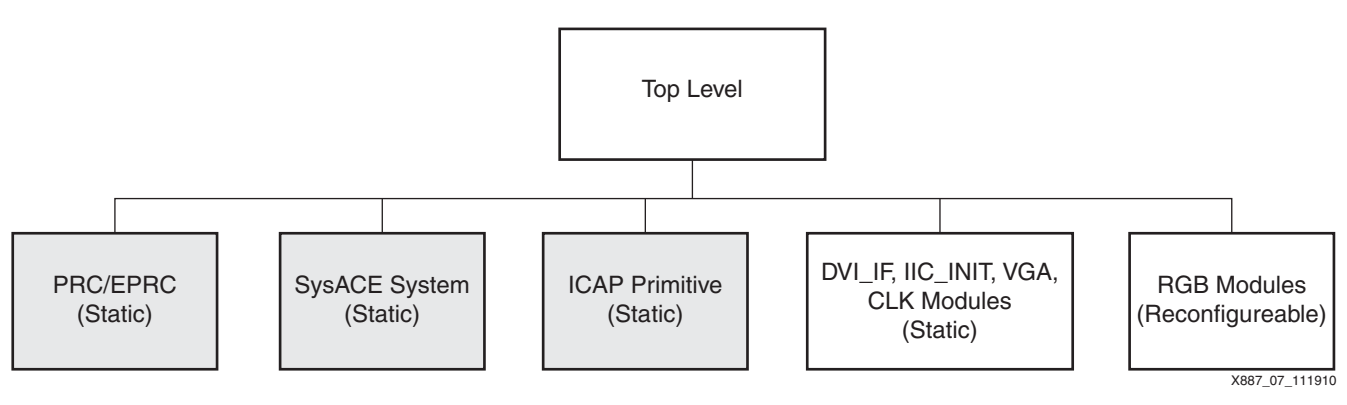

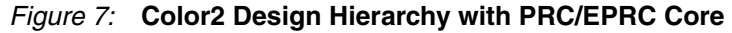

### **Directory Structure**

The directory structure of the example designs is set up as:

- PRC **or** EPRC
	- ML505 or ML605
		- **-** planahead: This folder contains the PR implementation of the design.
		- **-** ready\_bitfiles: This folder contains script files, script-generated .prc files, and input partial bitfiles copied and renamed from the planahead folder for PRC and full\_encrypted folder for EPRC.

*Note:* For EPRC designs, ready\_bitfiles also contains the full\_encrypted folder that contains encrypted full and partial bitfiles generated by BitGen, as well as the required input files.

**-** synthesis: This folder contains the ISE® software projects for static and reconfigurable modules, along with the required HDL and netlist files.

**Note:** For each design, the top. v file in the static folder contains the instantiation of the PRC/EPRC core.

### **Demonstration**

<span id="page-11-0"></span>[Figure 8](#page-11-0) shows how to set up the hardware to run each design on its target board.

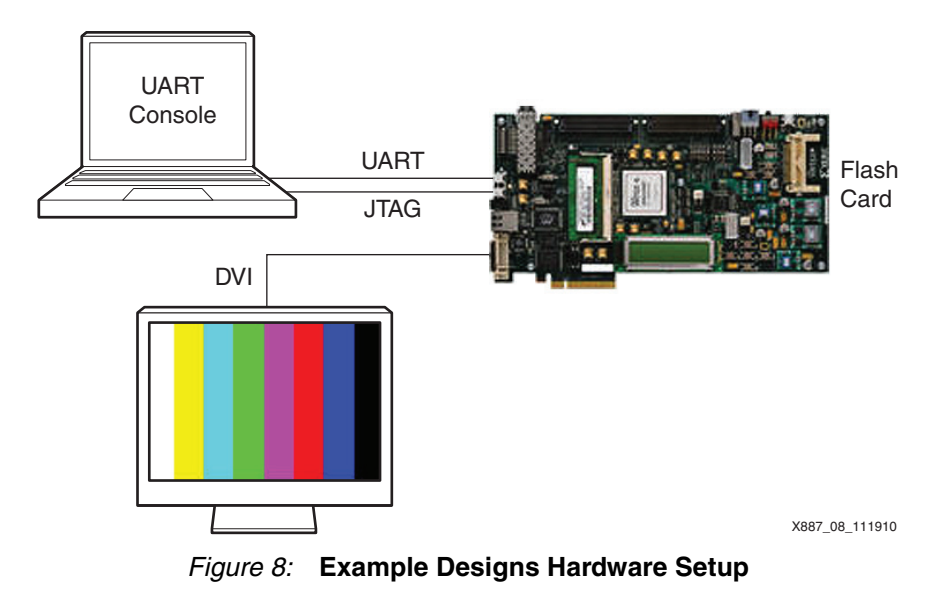

The steps involved in the demonstration process are:

- 1. For each PRC/EPRC design, copy all the script-generated .  $prc$  files to the root directory of the CompactFlash card of the target board. The copied files should keep the original naming.
- 2. Set up the physical connections:
	- a. Insert the CompactFlash card onto the target board.
	- b. Connect the JTAG cable to the host PC.
	- c. Connect the UART cable to the host PC. A serial port cable is used for the ML505 board, while a USB cable is used for the ML605 board. Ensure that the Silicon Labs USB-to-UART drivers are installed on the PC and the assigned COM port matches the settings of the UART console program used. (The Silicon Labs USB-to-UART drivers can be downloaded from

<http://www.silabs.com/products/mcu/Pages/USBtoUARTBridgeVCPDrivers.aspx>.)

- d. Connect the DVI cable to a display.
- 3. Set up the software:
	- a. Launch iMPACT.
	- b. Launch a terminal program at 115200, 8, N, 1.
- 4. Load the initial configuration:
	- a. For PRC designs, program the FPGA with the full bitstream.
	- b. For EPRC designs, program the FPGA with the key used for encrypting the full bitstream. Select the Enable Encrypted Reconfig option in iMPACT.

**Note:** For the ML605 board, press the PROG pulse before loading the key. The provided key is a sample key used for the example designs. A more secure key should be used for any actual encrypted design.

- c. Program the FPGA with the full bitstream.
- 5. Carry out the partial reconfiguration:
	- a. Follow the instructions on the UART console to select and load the desired partial bitstream. After partial reconfiguration, the shade of the color bars on the display and the speed of blinking LEDs change accordingly. This message appears on the console:

<PR download success>

b. Use a hex editor to open any of the copied partial bitstreams on the flash card. Modify a value inside a packet. Save the file and copy it back to the CompactFlash card. Follow the instructions on the UART console to select and load the modified partial bitstream. After partial reconfiguration, this message appears on the console:

<PR download error> Packet Error!

- 6. Use the ChipScope analyzer:
	- a. Launch the ChipScope analyzer and use the .cdc file generated in the PlanAhead™ tool runs of each design.
	- b. Analyze the transactions of the PRC/EPRC core interface in the ChipScope analyzer.

### **Appendix HDL Instantiation Templates**

The VHDL instantiation template is shown here:

```
component PRC 
  port (
     -- Module-wide load signal synchronous to fifo_clk
     PR_LOAD : in std_logic;
     -- Incoming fifo signals
   FIFO_CLK : in std_logic;
   FIFO_DIN : in std_logic_vector(31 downto 0);
   FIFO_WE : in std_logic;<br>FIFO_FULL : out std_logic;
                 : out std_logic;
    FIFO_LOW : out std_logic;
     -- Outgoing icap interface
    ICAP_CLK : in std_logic;
    ICAP_DI : out std_logic_vector(31 downto 0);
    ICAP_DIP : out std_logic;
    ICAP_CEB : out std_logic;
   ICAP_WEB : out std_logic;<br>ICAP_BUSY : in std_logic;
                  : in std_logic;
     ICAP_DO : in std_logic_vector(31 downto 0);
```

```
 -- Programming status
    EXT_PR_ERROR : in std_logic;
    EXT_PR_ERROR_CODE : in std_logic_vector(2 downto 0);
   EXT_PR_DONE : in std_logic;
    PR_ERROR : out std_logic;
    PR_ERROR_CODE : out std_logic_vector(3 downto 0);
   PR_DONE : out std_logic
  );
end component;
```
NOTE: for EPRC, only bits 7 to 0 of ICAP\_DI and ICAP\_DO actually connect to ICAP primitive.

The Verilog instantiation template is shown here.

```
module PRC (
   PR_LOAD, FIFO_CLK, FIFO_DIN, FIFO_WE, FIFO_FULL, FIFO_LOW,
   ICAP_CLK, ICAP_DI, ICAP_DIP, ICAP_CEB, ICAP_WEB, ICAP_BUSY, ICAP_DO,
   EXT_PR_ERROR, EXT_PR_ERROR_CODE, EXT_PR_DONE, PR_ERROR, PR_ERROR_CODE, 
PR_DONE);
```

```
 input PR_LOAD;
 input FIFO_CLK;
 input [31:0] FIFO_DIN;
 input FIFO_WE;
 input ICAP_CLK;
 input ICAP_BUSY;
 input [31:0] ICAP_DO;
 input EXT_PR_ERROR;
 input [2:0] EXT_PR_ERROR_CODE;
 input EXT_PR_DONE;
```
 output FIFO\_FULL; output FIFO\_LOW; output [31:0] ICAP\_DI; output ICAP\_DIP; output ICAP\_CEB; output ICAP\_WEB; output PR\_ERROR; output [3:0] PR\_ERROR\_CODE; output PR\_DONE; endmodule

NOTE: for EPRC, only bits 7 to 0 of ICAP\_DI and ICAP\_DO actually connect to ICAP primitive.

# **Reference Design**

The reference design for this application note can be downloaded from:

### <https://secure.xilinx.com/webreg/clickthrough.do?cid=155133>

**Note:** The Perl script required for the software step of this application note uses two Perl modules that provide encryption functionality. These modules, provided with the application note materials, are copyrighted by various third parties and licensed by such third parties under the Artistic License.

The reference design checklist is shown in [Table 3.](#page-14-1)

#### <span id="page-14-1"></span>*Table 3:* **Reference Design Checklist**

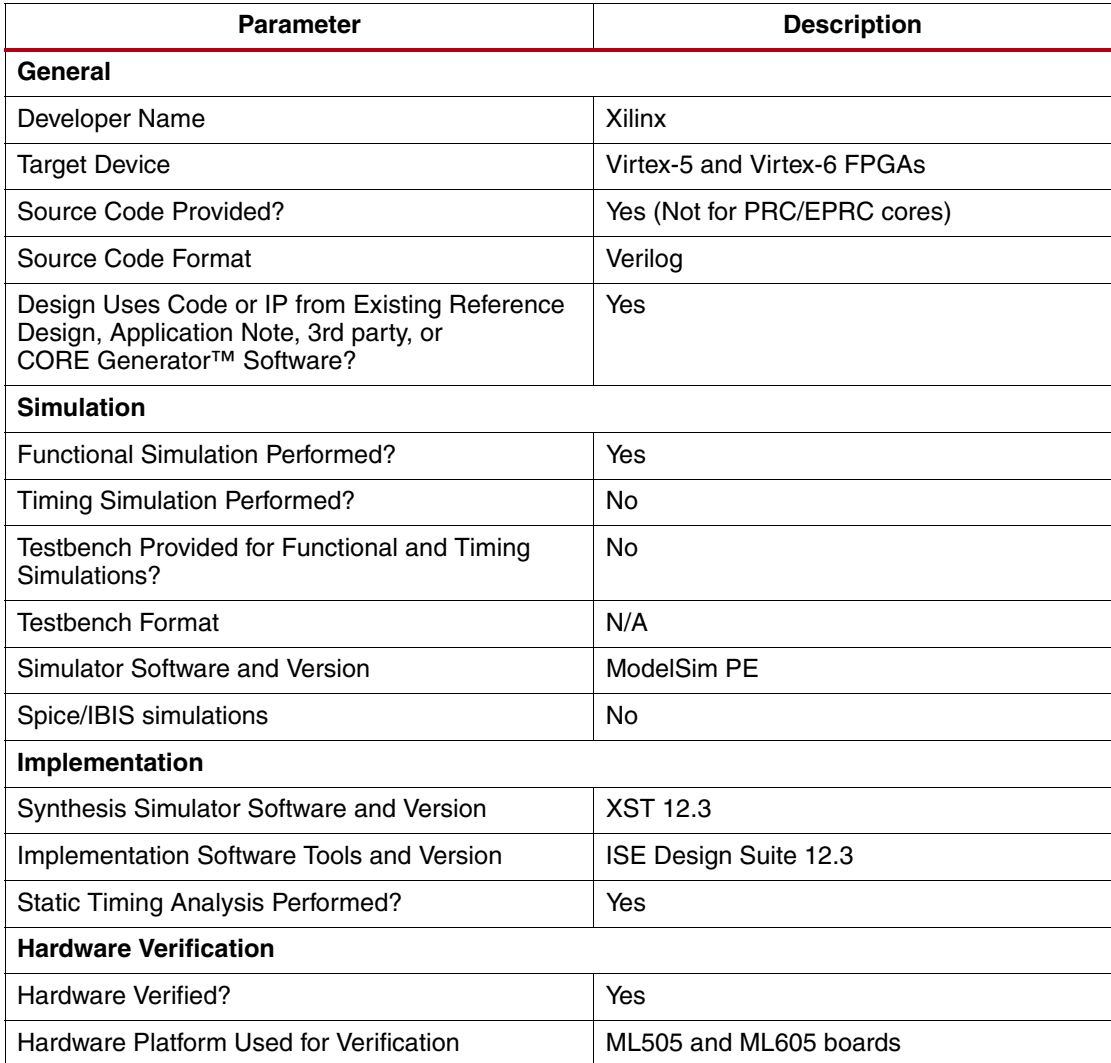

### **Resource Utilization**

[Table 4](#page-14-0) shows the resource utilization of the PRC/EPRC core.

### <span id="page-14-0"></span>*Table 4:* **Resources Utilized**

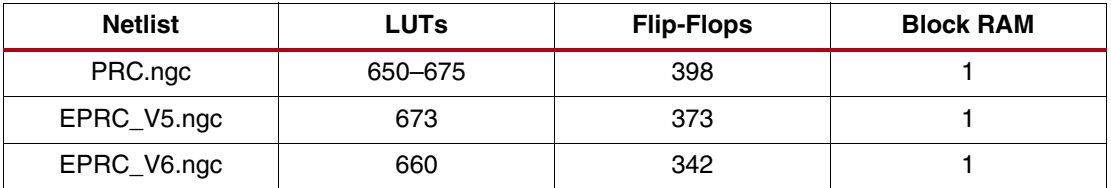

**References** This application note uses the following references:

- <span id="page-15-0"></span>1. [UG628,](http://www.xilinx.com/support/documentation/sw_manuals/xilinx12_3/devref.pdf) *Command Line Tools User Guide*.
- <span id="page-15-1"></span>2. [UG702,](http://www.xilinx.com/support/documentation/sw_manuals/xilinx12_3/ug702.pdf) *Partial Reconfiguration User Guide*.
- 3. [DS152,](http://www.xilinx.com/support/documentation/data_sheets/ds152.pdf) *Virtex-6 FPGA Data Sheet: DC and Switching Characteristics*.
- 4. [UG360,](http://www.xilinx.com/support/documentation/user_guides/ug360.pdf) *Virtex-6 FPGA Configuration User Guide*.
- 5. [DS202,](http://www.xilinx.com/support/documentation/data_sheets/ds202.pdf) *Virtex-5 FPGA Data Sheet: DC and Switching Characteristics*.
- 6. [UG191,](http://www.xilinx.com/support/documentation/user_guides/ug191.pdf) *Virtex-5 FPGA Configuration User Guide*.

# **Revision History**

The following table shows the revision history for this document.

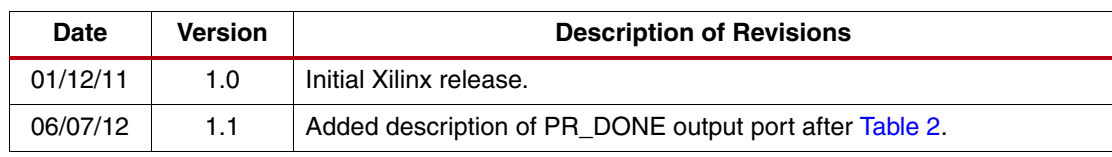

# **Notice of Disclaimer**

Xilinx is disclosing this Application Note to you "AS-IS" with no warranty of any kind. This Application Note is one possible implementation of this feature, application, or standard, and is subject to change without further notice from Xilinx. You are responsible for obtaining any rights you may require in connection with your use or implementation of this Application Note. XILINX MAKES NO REPRESENTATIONS OR WARRANTIES, WHETHER EXPRESS OR IMPLIED, STATUTORY OR OTHERWISE, INCLUDING, WITHOUT LIMITATION, IMPLIED WARRANTIES OF MERCHANTABILITY, NONINFRINGEMENT, OR FITNESS FOR A PARTICULAR PURPOSE. IN NO EVENT WILL XILINX BE LIABLE FOR ANY LOSS OF DATA, LOST PROFITS, OR FOR ANY SPECIAL, INCIDENTAL, CONSEQUENTIAL, OR INDIRECT DAMAGES ARISING FROM YOUR USE OF THIS APPLICATION NOTE.

The Crypt::Rijndael module was obtained from [http://cpansearch.perl.org/src/DELTA](http://cpansearch.perl.org/src/DELTA/Crypt-Rijndael_PP-0.04/Rijndael_PP.pm) [/Crypt-Rijndael\\_PP-0.04/Rijndael\\_PP.pm](http://cpansearch.perl.org/src/DELTA/Crypt-Rijndael_PP-0.04/Rijndael_PP.pm) and the Crypt::CBC module was obtained from <http://cpansearch.perl.org/src/LDS/Crypt-CBC-2.24/CBC.pm>. Xilinx believes that the version of the Artistic License below (which was obtained from [http://dev.perl.org/licenses/artistic.html\)](http://dev.perl.org/licenses/artistic.html) is the relevant license for these items.

#### The "Artistic License"

Preamble

The intent of this document is to state the conditions under which a Package may be copied, such that the Copyright Holder maintains some semblance of artistic control over the development of the package, while giving the users of the package the right to use and distribute the Package in a more-or-less customary fashion, plus the right to make reasonable modifications.

#### Definitions

"Package" refers to the collection of files distributed by the Copyright Holder, and derivatives of that collection of files created through textual modification.

"Standard Version" refers to such a Package if it has not been modified, or has been modified in accordance with the wishes of the Copyright Holder as specified below.

"Copyright Holder" is whoever is named in the copyright or copyrights for the package.

"You" is you, if you're thinking about copying or distributing this Package.

"Reasonable copying fee" is whatever you can justify on the basis of media cost, duplication charges, time of people involved, and so on. (You will not be required to justify it to the Copyright Holder, but only to the computing community at large as a market that must bear the fee.)

"Freely Available" means that no fee is charged for the item itself, though there may be fees involved in handling the item. It also means that recipients of the item may redistribute it under the same conditions they received it

1. You may make and give away verbatim copies of the source form of the Standard Version of this Package without restriction, provided that you duplicate all of the original copyright notices and associated disclaimers.

2. You may apply bug fixes, portability fixes and other modifications derived from the Public Domain or from the Copyright Holder. A Package modified in such a way shall still be considered the Standard Version.

3. You may otherwise modify your copy of this Package in any way, provided that you insert a prominent notice in each changed file stating how and when you changed that file, and provided that you do at least ONE of the following:

a) place your modifications in the Public Domain or otherwise make them Freely Available, such as by posting said modifications to Usenet or an equivalent medium, or placing the modifications on a major archive site such as uunet.uu.net, or by allowing the Copyright Holder to include your modifications in the Standard Version of the Package.

b) use the modified Package only within your corporation or organization. c) rename any non-standard executables so the names do not conflict with standard executables, which must also be provided, and provide a separate manual page for each non-standard executable that clearly documents how it differs from the Standard Version. d) make other distribution arrangements with the Copyright Holder.

4. You may distribute the programs of this Package in object code or executable form, provided that you do at least ONE of the following: a) distribute a Standard Version of the executables and library files, together with instructions (in the manual page or equivalent) on where to get the Standard Version.

b) accompany the distribution with the machine-readable source of the Package with your modifications.

c) give non-standard executables non-standard names, and clearly document the differences in manual pages (or equivalent), together with instructions on where to get the Standard Version.

d) make other distribution arrangements with the Copyright Holder.

5. You may charge a reasonable copying fee for any distribution of this Package. You may charge any fee you choose for support of this Package. You may not charge a fee for this Package itself. However, you may distribute this Package in aggregate with other (possibly commercial) programs as part of a larger (possibly commercial) software distribution provided that you do not advertise this Package as a product of your own. You may embed this Package's interpreter within an executable of yours (by linking); this shall be construed as a mere form of aggregation, provided that the complete Standard Version of the interpreter is so embedded.

6. The scripts and library files supplied as input to or produced as output from the programs of this Package do not automatically fall under the copyright of this Package, but belong to whoever generated them, and may be sold commercially, and may be aggregated with this Package. If such scripts or library files are aggregated with this Package via the so-called "undump" or "unexec" methods of producing a binary executable image, then distribution of such an image shall neither be construed as a distribution of this Package nor shall it fall under the restrictions of Paragraphs 3 and 4, provided that you do not represent such an executable image as a Standard Version of this Package.

7. C subroutines (or comparably compiled subroutines in other languages) supplied by you and linked into this Package in order to emulate subroutines and variables of the language defined by this Package shall not be considered part of this Package, but are the equivalent of input as in Paragraph 6, provided these subroutines do not change the language in any way that would cause it to fail the regression tests for the language.

8. Aggregation of this Package with a commercial distribution is always permitted provided that the use of this Package is embedded; that is, when no overt attempt is made to make this Package's interfaces visible to the end user of the commercial distribution. Such use shall not be construed as a distribution of this Package.

9. The name of the Copyright Holder may not be used to endorse or promote products derived from this software without specific prior written permission.

10. THIS PACKAGE IS PROVIDED "AS IS" AND WITHOUT ANY EXPRESS OR IMPLIED WARRANTIES, INCLUDING, WITHOUT LIMITATION, THE IMPLIED WARRANTIES OF MERCHANTIBILITY AND FITNESS FOR A PARTICULAR PURPOSE.

The End